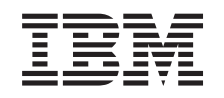

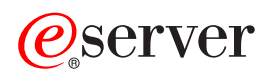

iSeries Management Central

*Versión 5 Release 3*

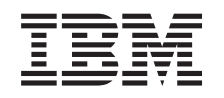

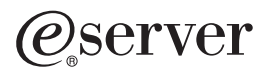

iSeries Management Central

*Versión 5 Release 3*

#### **Nota**

Antes de utilizar esta información y el producto al que da soporte, asegúrese de leer la información de la sección ["Avisos",](#page-18-0) en la página 13.

#### **Sexta edición (agosto de 2005)**

Esta edición se aplica a la versión 5, release 3, modificación 0 de IBM Operating System/400 (número de producto 5722-SS1) y a la totalidad de los releases y las modificaciones posteriores hasta que se indique lo contrario en nuevas ediciones. Esta versión no se ejecuta en todos los modelos de sistema de conjunto reducido de instrucciones (RISC) ni se ejecuta en modelos CICS.

**© Copyright International Business Machines Corporation 1998, 2005. Reservados todos los derechos.**

# **Contenido**

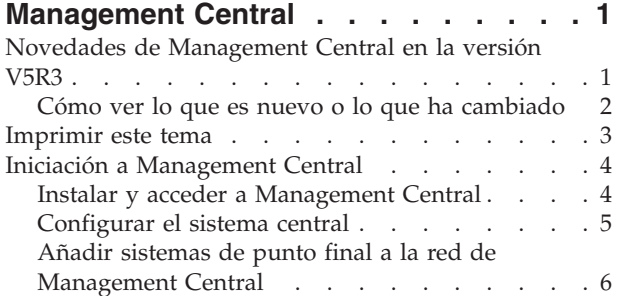

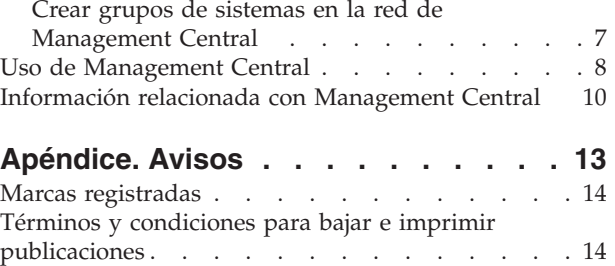

## <span id="page-6-0"></span>**Management Central**

¿Le interesa hacer sus tareas de administración de sistemas más sencillas, más fáciles, más rápidas y mucho menos repetitivas? ¿Está buscando el modo de reducir el coste total general de propiedad del servidor? iSeries Navigator le proporciona la tecnología que necesita para realizar las tareas de gestión de sistemas en uno o varios servidores al mismo tiempo.

Pulse Management Central en iSeries Navigator para descubrir un conjunto de funciones de gestión de sistemas fáciles de utilizar que se entregan como parte del sistema operativo base. Management Central de iSeries Navigator le permite gestionar uno o varios sistemas mediante un sistema central único. Simplemente seleccione un servidor que se utilizará como sistema central y, a continuación, añada sistemas de punto final a la red de Management Central. Puede crear grupos de sistemas de punto final similares o relacionados entre sí para facilitar aún más la gestión y la supervisión de los sistemas. El sistema central se encargará de gestionar todas las comunicaciones. Puede beneficiarse de opciones como, por ejemplo, la planificación y operaciones no atendidas. Descubrirá que Management Central es flexible y fácilmente manipulable para adecuarlo a sus necesidades.

Con iSeries Navigator para Wireless, los administradores tienen incluso más flexibilidad a la hora de acceder e interactuar con Management Central. Consulte la Visión general de iSeries Navigator para Wireless que le ofrecerá consejos sobre los dispositivos que debe utilizar, cómo debe instalar y configurar los elementos necesarios, y tendrá una visión general de las funciones.

Para poder aprovechar al máximo las funciones y la flexibilidad de Management Central, lea la visión general de las funciones y vea las siguientes novedades:

**[Novedades](rzaihnew.htm)** ¡Descubra las novedades del release actual!

#### **[Imprimir](rzaihmanag.htm) este tema**

Baje e imprima un archivo PDF sobre éste y otros temas relacionados.

#### **Iniciación a [Management](rzaih1b.htm) Central**

¡Empiece a utilizar Management Central! Para aprovechar al máximo Management Central, configure el sistema central y los sistemas de punto final de modo que se ajusten a las necesidades de su entorno de negocio.

#### **Trabajar con [Management](rzaih2.htm) Central**

Averigüe cómo Management Central puede facilitarle las tareas de administración del servidor como, por ejemplo, la gestión de arreglos, la supervisión del rendimiento y la administración de usuarios y grupos de uno o varios servidores que se encuentran conectados a la red.

## **Novedades de Management Central en la versión V5R3**

En el tema Management Central hallará información específica acerca de las funciones de gestión de sistemas de iSeries Navigator, información necesaria para gestionar de forma eficaz varios servidores iSeries.

Para conocer las funciones que están disponibles en cada release de OS/400, consulte el tema Funciones disponibles por release.

#### <span id="page-7-0"></span>**Sincronizar funciones**

Ahora puede sincronizar funciones [importantes,](rzaihsyncfunc.htm) como por ejemplo EIM y Kerberos, en un grupo de sistemas de punto final. Especifique el sistema modelo y luego utilice el asistente Sincronizar funciones para duplicar la configuración de Kerberos o EIM del sistema modelo en los sistemas de punto final que especifique.

#### **Sincronizar la fecha y la hora**

Management Central ahora emplea el nuevo valor del sistema de huso horario (QTIMZON) al [sincronizar](rzaihsyncdatetime.htm) los [valores](rzaihsyncdatetime.htm) de fecha y hora en los sistemas destino con un sistema modelo. Esto significa que ya no es necesario actualizar manualmente el valor del sistema de diferencia horaria respecto a la Hora Media de Greenwich (GMT) (QUTCOFFSET) en los sistemas destino cuando el sistema origen entra en el horario de verano (DST) o sale de él.

#### **Utilizar la autenticación de Kerberos**

Ahora puede elegir emplear la autenticación de perfil y contraseña o la autenticación de Kerberos para autenticar el servidor de Management Central en los sistemas remotos. Si selecciona utilizar la autenticación de Kerberos, Management Central empleará la autenticación de Kerberos para autenticar el servidor de Management Central en los sistemas remotos que ejecuten OS/400 V5R3 o posterior y tengan configurado Kerberos. Al conectar con otros sistemas, Management Central utilizará la autenticación de perfil de usuario y contraseña. Si selecciona emplear la autenticación de Kerberos, también puede seleccionar utilizar EIM (Enterprise Identity Mapping) para asociar usuarios.

Puede emplear Kerberos y EIM de forma conjunta para implementar una solución de inicio de sesión único que simplificará la tarea de gestión de perfiles de usuario, al tiempo que reducirá el número de inicios de sesión que debe efectuar un usuario para acceder a diferentes aplicaciones y servidores. Consulte la información del caso práctico: configurar el servidor de Management Central para aprender a configurar todo un grupo de sistemas de modo que formen parte de un entorno de inicio de sesión único. Una vez que los administradores completen el caso práctico para propagar una configuración de inicio de sesión único en varios sistemas, pueden llevar a cabo la configuración necesaria para que todo el grupo de sistemas pueda formar parte del entorno de inicio de sesión único.

Como es evidente, es necesario tener SSL, Kerberos y EIM bien configurados en un sistema para que puedan activarse para el uso de Management Central o cualquier otra aplicación.

#### **Restablecer automáticamente umbrales para supervisores**

Ahora puede seleccionar que se restablezcan automáticamente los umbrales de supervisores de archivos y supervisores de mensajes cuando se ejecute el mandato de activación. Cuando defina un [umbral](rzaihjobmonthreshold.htm) y especifique un mandato que se ejecutará cuando se active el umbral, simplemente seleccione la opción**Restablecer automáticamente tras ejecutarse el mandato de activación**.

## **Cómo ver lo que es nuevo o lo que ha cambiado**

Para ayudarle a determinar dónde se han realizado cambios técnicos, esta información utiliza:

• La imagen

para marcar donde empieza la información nueva o cambiada.

• La imagen

## ≪

para marcar donde finaliza la información nueva o cambiada.

<span id="page-8-0"></span>Para obtener más información sobre las novedades o modificaciones de este release, consulte el Memorándum para usuarios.

## **Imprimir este tema**

Para ver o bajar la versión PDF de este documento, seleccione **[Management](rzaih.pdf) Central** (aproximadamente 250 KB).

Con estos temas aprenderá a configurar la red de sistemas de punto final y grupos de sistemas, así como a realizar diversas tareas. En ellos también encontrará información sobre las distintas maneras en que iSeries Navigator puede facilitarle las tareas de administración del servidor, como por ejemplo:

- v Gestión de usuarios y grupos
- v Recogida de inventario y datos de rendimiento
- v Gestión de valores del sistema
- v

#### ≫

Sincronización defunciones

## ≪

- v Empaquetado y envío de objetos
- v Ejecución de mandatos
- v Planificación de tareas o trabajos

Puede ver o bajar los siguientes temas relacionados:

- v Rendimiento (aproximadamente 1100 KB) contiene los temas siguientes:
	- Servicios de recogida
	- Supervisores del sistema, supervisores de trabajos, supervisores de mensajes, supervisores B2B, supervisores de archivos
- v Software y programas bajo licencia (aproximadamente 350 KB) contiene los temas siguientes:
	- Arreglos
	- Empaquetado de productos
	- Licencias

#### **Otra información**

También puede ver o imprimir toda la información relacionada de [Management](rzaihredbks.htm) Central.

#### **Guardar archivos PDF**

Para guardar un archivo PDF en la estación de trabajo para su visualización o impresión:

1. Pulse con el botón derecho del ratón sobre el PDF en el navegador (pulse con el botón derecho del ratón sobre cualquiera de los enlaces a archivos PDF anteriores).

#### 2.

#### $\mathbf{p}$

Pulse **Guardar destino como...** si utiliza Internet Explorer. Pulse **Guardar enlace como...** si utiliza Netscape Communicator.

## ≪

- 3. Diríjase al directorio en el que desea guardar el archivo PDF.
- 4. Pulse **Guardar**.

#### <span id="page-9-0"></span>**Bajar el Adobe Acrobat Reader**

## ≫

Necesita Adobe Acrobat Reader para ver o imprimir estos PDF. Puede bajar una copia del sitio [Web](http://www.adobe.com/products/acrobat/readstep.html) de [Adobe](http://www.adobe.com/products/acrobat/readstep.html) (www.adobe.com/products/acrobat/readstep.html)

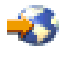

## ≪

.

## **Iniciación a Management Central**

Empiece pulsando Management Central en iSeries Navigator para gestionar todos los sistemas. Sólo debe seguir unos sencillos pasos para configurar los sistemas para Management Central:

1. **Instalar y acceder a [Management](rzaih1a.htm) Central**

Algunas de las funciones de gestión de sistemas que puede desear utilizar son componentes de iSeries Navigator cuya instalación es opcional. No olvide que debe instalarlos al instalar iSeries Navigator.Localice y abra Management Central en la ventana de iSeries Navigator.

2. **[Configurar](rzaih1d.htm) el sistema central**

El sistema central se elige cuando se arranca por primera vez iSeries Navigator. Podrá cambiar fácilmente de sistema central cuando lo crea conveniente.

3. **Añadir [sistemas](rzaih1e.htm) de punto final**

Los sistemas de punto final son los sistemas de la red que se gestionan con el sistema central. Averigüe cómo se añaden los sistemas de punto final que desea gestionar.

4. **Crear grupos de [sistemas](rzaih2c2.htm)**

Aproveche al máximo las posibilidades de iSeries Navigator para gestionar grupos de sistemas. Si está trabajando con varios sistemas o varias particiones lógicas, la creación de un grupo de sistemas le permitirá realizar tareas en todos los sistemas sin tener que seleccionar cada sistema de punto final. Simplemente seleccione el grupo de sistemas que ha creado y ya puede empezar la tarea que desee.

Una vez que haya completado estos pasos previos, estará listo para empezar a trabajar con [Management](rzaih2.htm) [Central.](rzaih2.htm)

## **Instalar y acceder a Management Central**

Algunas funciones de gestión de sistemas son componentes de iSeries<sup>(TM)</sup> Navigator, la interfaz gráfica de usuario (GUI) de los servidores iSeries, cuya instalación es opcional. Al instalar iSeries Access para Windows, asegúrese de seleccionar iSeries Navigator en la ventana Selección de componentes. Cuando seleccione iSeries Navigator, el soporte base de iSeries Navigator se selecciona automáticamente. El soporte base de iSeries Navigator incluye algunas de las funciones de gestión de sistemas. Para poder utilizar todas las funciones de gestión de sistemas, asegúrese de que también selecciona Configuración y servicio, Usuarios y grupos, Mandatos, Paquetes y productos y Supervisores.

Si no instaló todos los componentes que necesita cuando instaló iSeries Navigator, siga estos pasos:

- 1. En la barra de menús de iSeries Navigator, seleccione **Archivo** -> **Opciones de instalación** -> **Instalación selectiva**.
- 2. Con el asistente de instalación selectiva podrá instalar los componentes adicionales que precise para ejecutar las funciones de gestión de sistemas. Para poder utilizar todas las funciones de gestión de sistemas, debe seleccionar Configuración y servicio, Usuarios y grupos, Mandatos, Paquetes y productos y Supervisores.

<span id="page-10-0"></span>Cuando utilice el asistente de instalación selectiva, se instalarán los componentes que haya seleccionado. Todos los componentes deseleccionados durante la instalación selectiva se desinstalarán. Procure no desinstalar sin querer otras opciones mientras utiliza el asistente de instalación selectiva.

Cuando se haya instalado iSeries Navigator, simplemente pulse dos veces sobre el icono del escritorio para iniciar iSeries Navigator. Ahora ya está listo para [configurar](rzaih1d.htm) el sistema central.

## **Configurar el sistema central**

iSeries(TM) Navigator permite gestionar varios servidores desde un único sistema en un entorno de red TCP/IP. Es posible que determinados aspectos del entorno TCP/IP precisen algunos cambios en la configuración de servidor de Management Central. Por ejemplo, si está utilizando un cortafuegos o si desea utilizar el cifrado SSL para las comunicaciones de servidor con Management Central, puede que tenga que cambiar algunos de los valores de servidor de Management Central.

## ≫

Para obtener más información acerca del uso de cortafuegos, consulte el apartado sobre cómo configurar conexiones de Management Central para entornos de cortafuegos. Para obtener más información sobre el uso del cifrado SSL, consulte los casos prácticos de SSL.

## ≪

Para gestionar varios servidores desde un único sistema, es necesario tener un sistema central. A los servidores de la red se les denomina **sistemas de punto final**. Debe seleccionar uno de estos sistemas de punto final como sistema central. Una vez que haya añadido [sistemas](rzaih1e.htm) de punto final a la red y haya seleccionado el sistema central, sólo tendrá que realizar una vez las tareas de administración de los sistemas. El sistema central iniciará las tareas y almacenará los datos de gestión de sistemas necesarios.

#### **Configuración del sistema central por primera vez**

Para empezar a utilizar iSeries Navigator, pulse dos veces sobre el icono del escritorio y seleccione un servidor iSeries con el que desea conectarse. El primer servidor con el que se conecta pasa a ser el sistema central. Management Central aparecerá automáticamente al principio de la lista en el panel izquierdo de la ventana de iSeries Navigator. El servidor de Management Central se iniciará automáticamente en el sistema central. Lo único que tiene que hacer es expandir **Management Central** para acceder a las funciones de gestión de sistemas de iSeries Navigator.

Si el sistema central ejecuta OS/400 V5R2 o posterior,

## ≫

(o incluso V5R1 con el PTR SI06917),

## «

simplemente pulse con el botón derecho del ratón sobre **Management Central** y seleccione **Verificar conexión** para verificar que la conexión del sistema central está configurada correctamente. Para ver información detallada sobre un mensaje de error, puede seleccionar el mensaje y pulsar **Detalles** (o simplemente pulse dos veces sobre el mensaje).

#### **Cambio de sistema central**

En cualquier momento, puede seleccionar un sistema distinto como sistema central. El sistema central debe ser un sistema con el que esté conectado directamente. Para poder utilizar las funciones nuevas de iSeries Navigator, el sistema central debe ejecutar OS/400 Versión 5, Release 3 (V5R3).

<span id="page-11-0"></span>Si su PC ejecuta iSeries Navigator V5R2 o V5R3 y desea seleccionar un sistema central que ejecute OS/400 V5R1, debe tener instalados los siguientes arreglos (conocidos también como PTF) en el sistema V5R1: SI01375, SI01376, SI01377, SI01378 y SI01838. Sin estos arreglos, no podrá conectarse al sistema V5R1 como sistema central.

Para cambiar el sistema central, efectúe las acciones siguientes:

- 1. Pulse con el botón derecho sobre Management Central y seleccione **Cambiar sistema central**.
- 2. Utilice el diálogo **Cambiar sistema central** para elegir un sistema de la lista de sistemas conectados.
- 3. Si el sistema que desea utilizar como sistema central no está actualmente conectado a la red de iSeries Navigator, pulse con el botón derecho sobre **Mis conexiones** y seleccione **Conexión a servidores —> Añadir conexión**. Cuando el sistema nuevo esté conectado, puede cambiar el sistema central por el sistema nuevo.

Tras añadir [sistemas](rzaih1e.htm) de punto final y crear grupos de [sistemas,](rzaih2c2.htm) dichos sistemas de punto final y grupos de sistemas aparecerán también en Management Central. Para obtener más información sobre estas y otras tareas y temas de Management Central, consulte la ayuda detallada de tareas que está disponible en la ventana de iSeries Navigator. Simplemente pulse **Ayuda** en la barra de menús y seleccione **Temas de ayuda**. Seleccione **¿Qué puedo hacer con . . .?** para saber qué funciones puede realizar y dónde debe estar en la ventana de iSeries Navigator para poder utilizarlas. Una vez que haya configurado el sistema central, ya estará listo para realizar las demás tareas necesarias para configurar [Management](rzaih1b.htm) Central.

## **Añadir sistemas de punto final a la red de Management Central**

Los sistemas de punto final son los sistemas o particiones lógicas de la red TCP/IP que decida gestionar a través del [sistema](rzaih1d.htm) central.

## ≫

Existen diferencias fundamentales entre añadir sistemas de punto final y añadir conexiones. Cuando se añade una conexión a un sistema desde iSeries Navigator (pulsando Archivo -> Conexión a servidores -> Añadir conexión), el sistema se añade a la lista bajo el entorno activo actual (normalmente denominado Mis conexiones). En cambio, cuando se añade un nuevo sistema de punto final, el nombre del sistema se añade a la lista Sistemas de punto final de Management Central. Al efectuar una acción en un sistema bajo Mis conexiones, se requiere una conexión directa del cliente (el PC) al sistema, y las acciones se realizan en un sistema cada vez. En cambio, Management Central permite llevar a cabo tareas de gestión de sistemas en varios sistemas (de la lista Sistemas de punto final) y sólo se necesita una conexión de cliente (al sistema central). El sistema central maneja las conexiones con los sistemas de punto final.

#### ≪

Si está añadiendo sistemas de punto final que ejecutan OS/400 V5R1, debe tener instalados los siguientes arreglos (conocidos también como PTF) en el sistema V5R1: SI01375, SI01376, SI01377, SI01378 y SI01838. Sin estos arreglos, no podrá utilizar todas las funciones de gestión de sistemas en el sistema de punto final.

Si desea añadir manualmente uno o varios sistemas de punto final, realice las acciones siguientes:

- 1. Pulse con el botón derecho sobre **Sistemas de punto final** y seleccione **Sistema de punto final nuevo**.
- 2. Indique el nombre del sistema y pulse **Aceptar**.

Y esto es todo. Los sistemas de punto final que haya añadido aparecerán automáticamente bajo la opción **Sistemas de punto final** en la ventana de iSeries Navigator. Una vez que haya añadido un sistema de punto final, puede ver sus propiedades y puede cambiar la descripción

#### ≫

o la dirección IP

## <span id="page-12-0"></span>≪

según convenga.

A continuación, puede crear grupos de [sistemas](rzaih2c2.htm) para facilitar la gestión de diferentes conjuntos de sistemas de punto final. Los nuevos grupos de sistemas aparecerán bajo Management Central en iSeries Navigator.Para obtener más información sobre estas y otras tareas y temas de gestión de sistemas, consulte la ayuda detallada de tareas que está disponible en la ventana de iSeries Navigator. Simplemente pulse **Ayuda** en la barra de menús y seleccione **Temas de ayuda**. Seleccione **¿Qué puedo hacer con . . .?** para saber qué funciones puede realizar y dónde debe estar en la ventana de iSeries Navigator para poder utilizarlas.

## **Crear grupos de sistemas en la red de Management Central**

Un grupo de sistemas es un conjunto de sistemas de punto final definidos por el usuario. Recuerde que los sistemas de punto extremo son los sistemas o particiones lógicas de la red TCP/IP que decida gestionar a través del sistema central.

Los sistemas de punto final pueden pertenecer a varios grupos de sistemas a la vez. Una vez que haya creado un grupo de sistemas, podrá gestionar globalmente dicho grupo desde el sistema central como si fuera un único sistema.

Para crear un grupo de sistemas, siga estos pasos rápidos:

- 1. Abra **Management Central** desde la ventana de **iSeries Navigator**.
- 2. Pulse el botón derecho sobre **Grupos de sistemas** y seleccione **Grupo de sistemas nuevo**.
- 3. En el diálogo **Grupo de sistemas nuevo**, especifique un nombre exclusivo para el nuevo grupo de sistemas. También puede especificar una descripción breve que posteriormente le ayudará a identificarlo en una lista de grupos de sistemas.
- 4. En la lista **Sistemas disponibles**, seleccione los sistemas de punto final que desea incluir en este nuevo grupo. Pulse el botón **Añadir** para añadir sistemas en la lista **Sistemas seleccionados**.
- 5. Si desea ofrecer a otros usuarios la posibilidad de ver o modificar este grupo de sistemas, [utilice](rzaih2b.htm) el [compartimiento.](rzaih2b.htm) Pulse la pestaña **Compartimiento** y especifique el compartimiento **Sólo lectura** o **Completo**. Si especifica **Ninguno**, el resto de los usuarios no podrán ver ni modificar este grupo de sistemas

≫

salvo que tengan autorización especial, que se administra bajo Aplicaciones de sistema principal en Administración de aplicaciones. Los usuarios con esta autorización especial, denominada Acceso a la administración de Management Central, pueden visualizar todas las tareas, definiciones, supervisores de trabajos, supervisores de mensajes y grupos de sistemas de Management Central en la ventana de iSeries Navigator.

≪

6. Pulse el botón **Aceptar** para crear el nuevo grupo de sistemas.

El grupo de sistemas que ha creado incluirá todos los sistemas de punto final que haya especificado. Posteriormente podrá editar esta lista de sistemas de punto final, si así lo desea. Siempre podrá añadir más sistemas de punto final o suprimir sistemas de punto final del grupo de sistemas. Incluso podrá suprimir grupos de sistemas desde Management Central. Cuando se suprime un grupo de sistemas o se eliminan sistemas de punto final de un grupo de sistemas, sólo se modifica el grupo de sistemas. Los sistemas de punto final que estaban en el grupo de sistemas todavía aparecen en la lista de **Sistemas de punto final** en la ventana de iSeries Navigator.

≫

<span id="page-13-0"></span>Obviamente, si suprime un sistema de punto final de la lista **Sistemas de punto final**, ese sistema de punto final se eliminará de todos los grupos de sistemas.

#### ≪

Para obtener más información sobre estas y otras tareas y temas de gestión de sistemas, consulte la ayuda detallada de tareas que está disponible en la ventana de iSeries Navigator. Simplemente pulse **Ayuda** en la barra de menús y seleccione **Temas de ayuda**. Seleccione **¿Qué puedo hacer con . . .?** para saber qué funciones puede realizar y dónde debe estar en la ventana de iSeries Navigator para poder utilizarlas.

## **Uso de Management Central**

Pulse Management Central en la ventana de iSeries Navigator para llevar a cabo las tareas de administración de sistemas de forma óptima. A fin de aprovechar al máximo las posibilidades que ofrece Management Central, primero debe configurar los sistemas para Management Central. A continuación, podrá realizar de forma eficaz las tareas necesarias para gestionar los sistemas. Si desea obtener más información acerca de la configuración de sistemas para Management Central, puede consultar el tema de [iniciación.](rzaih1b.htm) Para descubrir cómo puede ayudarle iSeries Navigator a gestionar las tareas de administración de sistemas de forma fácil y eficaz, siga leyendo.

## ≫

Puede emplear la autenticación de EIM y Kerberos de forma conjunta para no tener que proporcionar diferentes nombres de usuario y contraseñas para las aplicaciones distribuidas. Para obtener más información sobre esta forma de emplear la autenticación de EIM y Kerberos de forma conjunta (denominada también "inicio de sesión único"), consulte el tema sobre el inicio de sesión único.

#### ≪

Puede utilizar el avanzado conjunto de funciones de gestión de sistemas de iSeries Navigator para llevar a cabo todas las tareas de administración de sistemas.

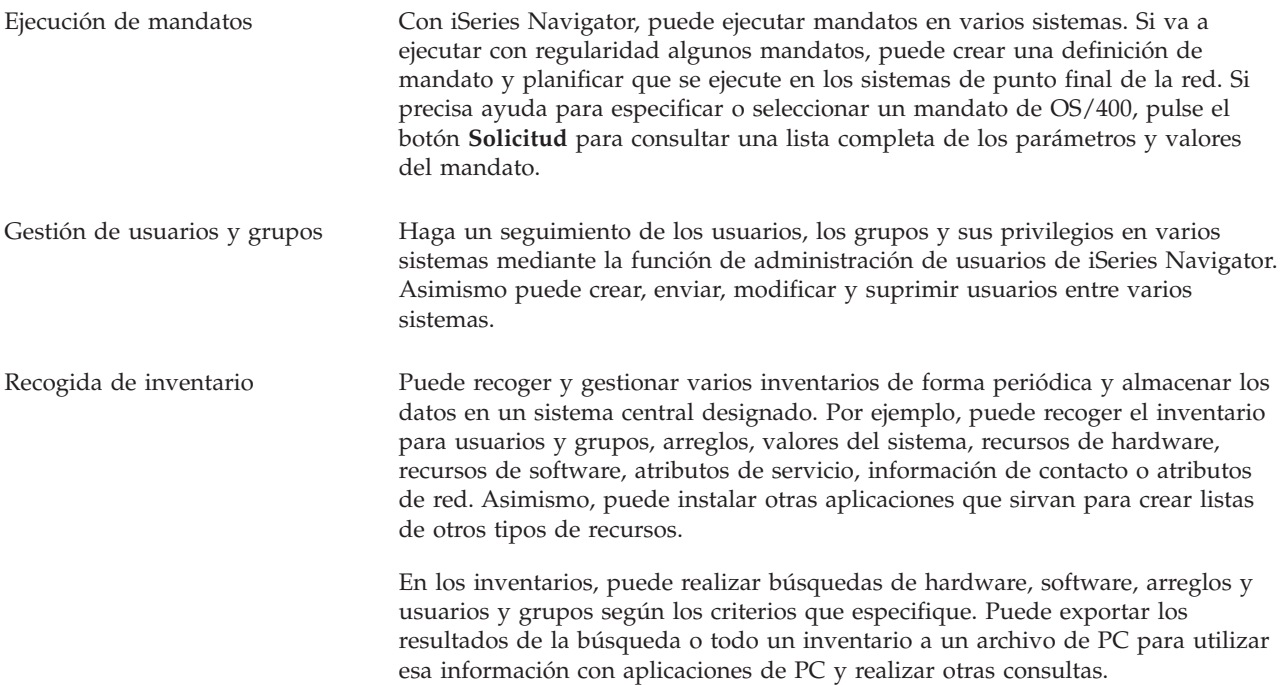

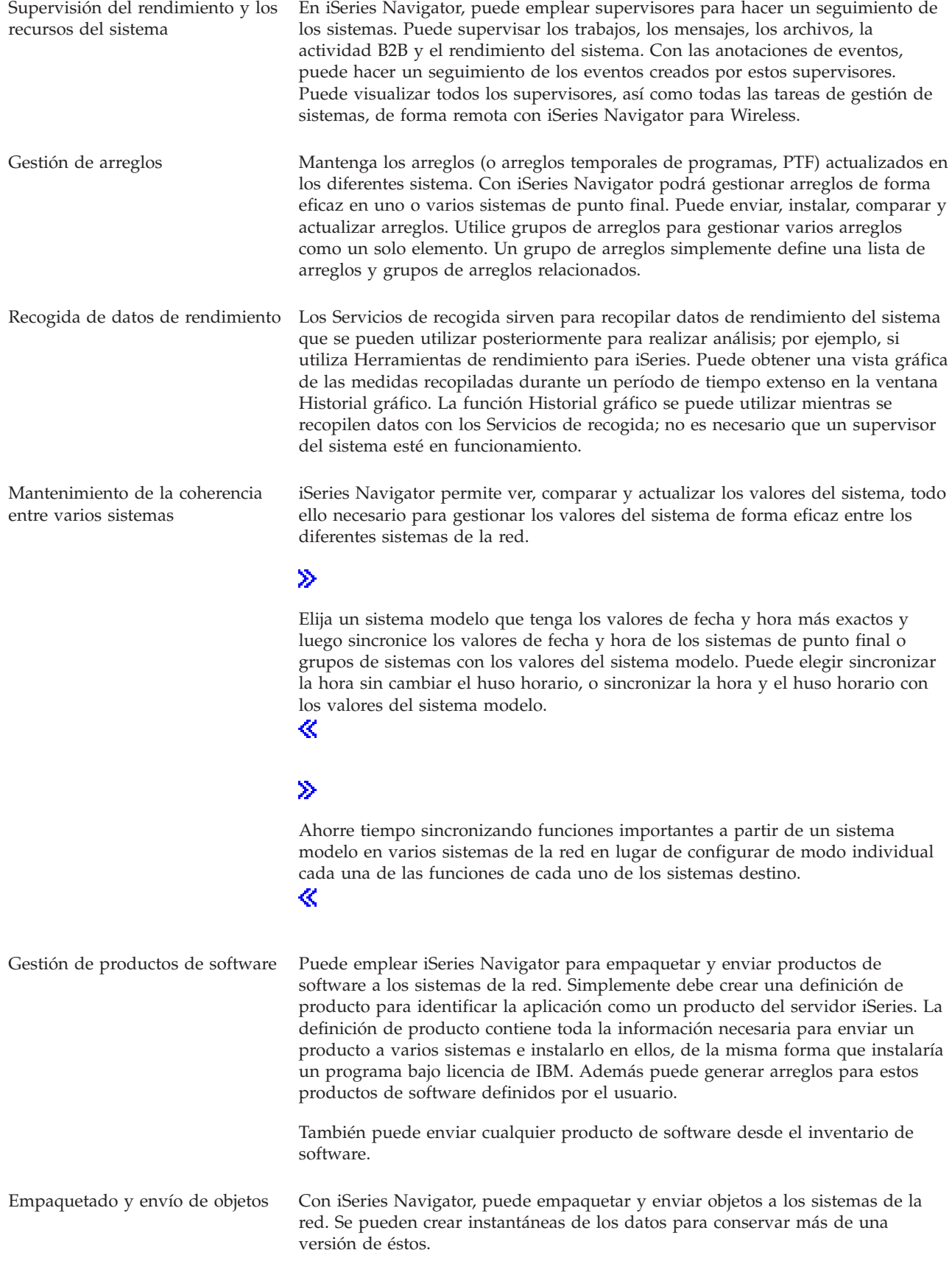

<span id="page-15-0"></span>Planificación de tareas o trabajos desatendidos El [planificador](rzaih3a.htm) integrado de iSeries Navigator sirve para automatizar las tareas recurrentes. Puede optar por ejecutar una tarea inmediatamente o utilizar el planificador para seleccionar que se ejecute posteriormente. Puede planificar que una tarea se ejecute un sola vez, todos los días, semanalmente o mensualmente, según resulte más conveniente. También puede utilizar el Planificador avanzado de trabajos, un programa bajo licencia independiente, que proporciona más funciones de calendario y ofrece un mayor control sobre los eventos planificados.

Por último, iSeries Navigator facilita aun más la administración de sistemas al permitir [compartir](rzaih2b.htm) [determinados](rzaih2b.htm) recursos con otros usuarios. No olvide utilizar la ayuda en línea que pone a su disposición iSeries Navigator. La ayuda en línea ofrece consejos y técnicas para sacar el máximo provecho de las funciones de gestión de sistemas de iSeries Navigator, con ayuda de tipo "¿Qué es esto?", información sobre procedimientos y ejemplos detallados.

## **Información relacionada con Management Central**

A continuación se indican los IBM Redbooks, sitios Web y temas de Information Center relacionados con el tema de Management Central. Además de estos recursos, puede encontrar más información sobre tareas y temas de Management Central en la ayuda detallada de tareas de iSeries Navigator. Simplemente pulse **Ayuda** en la barra de menús y seleccione **Temas de ayuda**. Seleccione **¿Qué puedo hacer con . . .?** para saber qué funciones puede realizar y dónde debe estar en la ventana de iSeries Navigator para poder utilizarlas.

#### **Libros rojos**

Si desea obtener más información sobre Management Central, puede consultar los siguientes Libros rojos publicados por la IBM International Technical Support Organization (ITSO).

## ≫

v

Managing OS/400 with [Operations](http://www.redbooks.ibm.com/abstracts/sg246226.html) Navigator V5R1 Volume 1: Overview and More

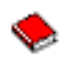

Managing OS/400 with [Operations](http://www.redbooks.ibm.com/abstracts/sg246227.html) Navigator V5R1 Volume 2: Security

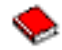

Managing OS/400 with Operations Navigator V5R1 Volume 3: [Configuration](http://www.redbooks.ibm.com/abstracts/sg245951.html) and Service

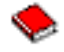

Managing OS/400 with [Operations](http://www.redbooks.ibm.com/abstracts/sg246564.html) Navigator V5R1 Volume 4: Packages and Products

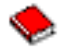

Managing OS/400 with Operations Navigator V5R1 Volume 5: Performance [Management](http://www.redbooks.ibm.com/abstracts/sg246565.html)

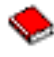

Managing OS/400 with Operations Navigator V5R1 Volume 6: [Networking](http://www.redbooks.ibm.com/abstracts/sg246566.html)

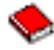

#### ≪

#### **Sitios Web**

Existen varios sitios Web que puede visitar para encontrar más información acerca de Management Central. Son los siguientes:

• iSeries [Navigator](http://www.ibm.com/servers/eserver/iseries/navigator/)

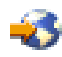

iSeries Navigator proporciona una amplia gama de herramientas para simplificar la gestión de iSeries. Vaya a la página de presentación de iSeries Navigator donde encontrará información sobre iSeries Navigator, que incluye visiones generales funcionales de releases, noticias sobre conferencias técnicas y otros temas interesantes. Hallará enlaces con información diversa sobre actualizaciones de releases, visiones generales funcionales, preguntas más frecuentes, etc. Si desea obtener información sobre cómo instalar y empezar a trabajar con iSeries Navigator, consulte el tema iSeries Navigator en Information Center.

• iSeries [Navigator](http://www.ibm.com/servers/eserver/iseries/navigator/pervasive.html) parar Wireless

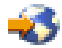

Acceda a las funciones de gestión de sistemas en actividad. La página de presentación de iSeries Navigator para Wireless ofrece más información sobre esta interesante solución informática. Consulte la página Web para ver información sobre los releases V4R5 y V5R1. Para obtener información sobre V5R2 y posteriores, consulte el tema iSeries Navigator para Wireless en Information Center.

#### **Otra información**

## ≫

Encontrará enlaces en diversas ubicaciones del tema de Management Central con otros temas de Information Center relacionados con Management Central. Los siguientes temas de Information Center tienen especial relevancia para V5R3:

v Inicio de sesión único

Si desea encontrar una solución que le permita simplificar la tarea de gestión de perfiles de usuario en el servidor iSeries, el inicio de sesión único es lo que busca. Esta información presenta una solución de inicio de sesión único para el servidor iSeries que utiliza la tecnología EIM (Enterprise Identity Mapping) junto con el servicio de autenticación de red de iSeries. La solución de inicio de sesión único simplifica la tarea de gestión de perfiles de usuario, al tiempo que reduce el número de inicios de sesión que debe efectuar un usuario para acceder a diferentes aplicaciones y servidores.

Este tema contiene un caso práctico en el que se muestra cómo configurar todo un grupo de sistemas de modo que formen parte de un entorno de inicio de sesión único. Una vez que los administradores completen el caso práctico para propagar una configuración de inicio de sesión único en varios sistemas, pueden llevar a cabo la configuración necesaria para que todo el grupo de sistemas pueda formar parte del entorno de inicio de sesión único.

v Configuración de conexiones de Management Central para entornos de cortafuegos En esta información se detallan las conexiones de Management Central y las configuraciones necesarias para permitir a Management Central funcionar en diversos entornos de cortafuegos. Al ser una aplicación de gestión distribuida, Management Central requiere numerosas conexiones de sockets TCP/IP de entrada y salida. En cambio, la premisa básica de un cortafuegos es restringir/modificar las conexiones de entrada y salida.

≪

## <span id="page-18-0"></span>**Apéndice. Avisos**

Esta información se ha escrito para productos y servicios ofrecidos en los Estados Unidos.

Es posible que en otros países IBM no ofrezca los productos, los servicios o las características que se describen en este documento. Consulte con el representante local de IBM para obtener información acerca de los productos y servicios que actualmente están disponibles en su localidad. Las referencias a productos, programas o servicios IBM no pretenden afirmar ni dar a entender que únicamente puedan utilizarse dichos productos, programas o servicios IBM. En su lugar, puede utilizarse cualquier producto, programa o servicio funcionalmente equivalente que no vulnere ninguno de los derechos de propiedad intelectual de IBM. No obstante, es responsabilidad del usuario evaluar y verificar el funcionamiento de cualquier producto, programa o servicio que no sea de IBM.

IBM puede tener patentes o solicitudes de patente pendientes de aprobación que cubran alguno de los temas tratados en este documento. La entrega de este documento no le otorga ninguna licencia sobre dichas patentes. Puede enviar las consultas sobre licencias, por escrito, a la siguiente dirección:

IBM Director of Licensing IBM Corporation North Castle Drive Armonk, NY 10504-1785 Estados Unidos

Para consultas sobre licencias solicitando información sobre caracteres de doble byte (DBCS), póngase en contacto con el departamento de propiedad intelectual de IBM de su país o envíe directamente las consultas por escrito a:

IBM World Trade Asia Corporation Licensing 2-31 Roppongi 3-chome, Minato-ku Tokyo 106-0032, Japón

El párrafo siguiente no puede aplicarse en el Reino Unido ni en cualquier otro país en el que tales **disposiciones sean incompatibles con la legislación local:** INTERNATIONAL BUSINESS MACHINES CORPORATION PROPORCIONA ESTA PUBLICACIÓN ″TAL CUAL″ SIN GARANTÍA DE NINGUNA CLASE, EXPLÍCITA O IMPLÍCITA, INCLUIDAS, PERO SIN LIMITARSE A ELLAS, LAS GARANTÍAS IMPLÍCITAS DE NO VULNERABILIDAD, COMERCIALIZACIÓN O IDONEIDAD PARA UN PROPÓSITO DETERMINADO. Algunas legislaciones no contemplan la declaración de limitación de responsabilidad de garantías, ni implícitas ni explícitas, en determinadas transacciones, por lo que cabe la posibilidad de que esta declaración no se aplique en su caso.

Esta información puede contener imprecisiones técnicas o errores tipográficos. Periódicamente se efectúan cambios en la información incluida en este documento; estos cambios se incorporarán en nuevas ediciones de la publicación. IBM se reserva el derecho a realizar, si lo considera oportuno, cualquier modificación en los productos o programas que se describen en esta publicación y sin notificarlo previamente.

Cualquier referencia hecha en esta información a sitios Web no de IBM se proporciona únicamente para su comodidad y no debe considerarse en modo alguno como promoción de esos sitios Web. Los materiales de estos sitios Web no forman parte de los materiales de IBM para este producto y el uso que se haga de estos sitios Web es de la entera responsabilidad del usuario.

IBM puede utilizar o distribuir la información que usted le suministre del modo que IBM considere conveniente sin incurrir por ello en ninguna obligación para con usted.

<span id="page-19-0"></span>Los licenciatarios de este programa que deseen obtener información acerca del mismo con el fin de: (i) intercambiar la información entre programas creados independientemente y otros programas (incluyendo éste) y (ii) utilizar mutuamente la información que se ha intercambiado, deben ponerse en contacto con:

IBM Corporation Software Interoperability Coordinator, Department 49XA 3605 Highway 52 N Rochester, MN 55901 Estados Unidos

Esta información puede estar disponible, sujeta a los términos y condiciones adecuados, incluyendo en algunos casos el pago de una tarifa.

El programa bajo licencia descrito en esta información y todo el material bajo licencia a su disposición los proporciona IBM bajo los términos de los acuerdos IBM Customer Agreement, IBM International Program License Agreement, IBM License Agreement for Machine Code o de cualquier acuerdo equivalente entre nosotros.

Los datos de rendimiento proporcionados en este documento se han obtenido en un entorno controlado. Por consiguiente, los resultados obtenidos en otros entornos operativos pueden variar de forma significativa. Es posible que algunas medidas se hayan efectuado en sistemas a nivel de desarrollo y no existe ninguna garantía de que estas medidas sean las mismas en los sistemas de disponibilidad general. Además, puede que algunas medidas se hayan calculado por extrapolación. Los resultados reales pueden variar. Los usuarios de este documento deben verificar los datos aplicables a su entorno específico.

La información relativa a productos que no son de IBM se ha obtenido de los proveedores de dichos productos, de sus anuncios publicitarios o de cualquier otra fuente pública disponible. IBM no ha probado estos productos y no puede confirmar la veracidad del rendimiento, la compatibilidad u otras afirmaciones relacionadas con productos que no son de IBM. Las preguntas sobre las posibilidades de los productos que no son de IBM deben dirigirse a los proveedores de esos productos.

Todas las declaraciones relativas a la dirección o intención futura de IBM están sujetas a cambios o anulación sin previo aviso y representan únicamente metas y objetivos.

## **Marcas registradas**

Los términos siguientes son marcas registradas de International Business Machines Corporation en Estados Unidos y/o en otros países: e(logo)server IBM iSeries Operating System/400 OS/400 400

Microsoft, Windows, Windows NT y el logotipo de Windows son marcas registradas de Microsoft Corporation en Estados Unidos y/o en otros países.

Los demás nombres de compañías, productos y servicios pueden ser marcas registradas o de servicio de otras empresas.

## **Términos y condiciones para bajar e imprimir publicaciones**

Los permisos para la utilización de la información cuya descarga ha seleccionado, se otorgan en base a los siguientes términos y condiciones, y la indicación por la presente de su aceptación.

**Uso personal:** puede reproducir esta información para su uso personal y no comercial, siempre que se conserven todos los avisos de propiedad. No puede distribuir, visualizar o realizar trabajos derivados de esta información, o parte de ella, sin el consentimiento explícito de IBM.

**Uso comercial:** puede reproducir, distribuir y visualizar esta información únicamente en su empresa, siempre que se conserven todos los avisos de propiedad. No puede realizar trabajos derivados de esta información, ni reproducir, distribuir o visualizar esta información o parte de ella fuera de su empresa, sin el consentimiento explícito de IBM.

Excepto los permisos explícitamente otorgados por la presente, no se otorga ningún permiso, licencia o derecho, implícita o explícitamente, sobre la información o los datos, software o demás propiedad intelectual aquí contenida.

IBM se reserva el derecho de retirar los permisos aquí otorgados siempre que, a su discreción, el uso de la información se realice en detrimento de sus intereses o, a decisión de IBM, no se cumplan correctamente las instrucciones anteriores.

El usuario no puede bajar, exportar ni volver a exportar esta información salvo en plena conformidad con toda la legislación y la normativa aplicable, incluida la legislación y la normativa sobre exportación de los Estados Unidos. IBM NO EFECTÚA NINGUNA GARANTÍA SOBRE EL CONTENIDO DE ESTA INFORMACIÓN. LA INFORMACIÓN SE PROPORCIONA ″TAL CUAL″ SIN GARANTÍA DE NINGÚN TIPO, NI EXPLÍCITA NI IMPLÍCITA, INCLUYENDO, PERO NO LIMITÁNDOSE A, LAS GARANTÍAS IMPLÍCITAS DE COMERCIALIZACIÓN, NO INFRACCIÓN Y ADECUACIÓN A UN PROPÓSITO DETERMINADO.

Todo el material está sujeto a los derechos de autor de IBM Corporation.

Al descargar o imprimir información desde este sitio, indica su aceptación de estos términos y condiciones.

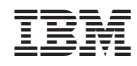

Impreso en España